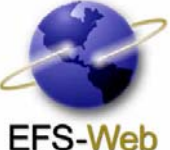

# **New Enhancements to EFS-Web**

The United States Patent and Trademark Office (USPTO) brings the following enhancements to patent e-filing with the EFS-Web 1.2 release:

# **New SB16 Fillable Form**

The Provisional Application for Patent Cover Sheet (PTO/SB/16) now can be filled out electronically and submitted via EFS-Web. To view the new fillable Provisional Cover Sheet, visit http://www.uspto.gov/ebc/portal/forms.htm.

## **EFS-Web Filing Type Selection Screen**

The new user-friendly EFS-Web filing type selection screen allows applicants to readily identify the desired filing option. The system no longer automatically selects the application or filing type as the default.

The EFS-Web filing type selection screen now displays dynamic messages related to the EFS-Web system. Registered and Unregistered e-Filers are able to view important EFS-Web related announcements near the top of the EFS-Web filing type selection screen.

# **"Attach Documents" Warnings**

e-Filers now receive helpful pop-up warning messages to help prevent errors when attaching documents. A pop-up message will appear while using the "Attach Documents" page in EFS-Web 1.2:

- if the "Review" button is clicked prior to upload and validation
- if the RO/101 document is not attached in PCT submissions

# **Pay Fees**

The enhanced Pay Fees page provides the applicant with the applicable fees to pay based on the filing type. This feature makes it easier to choose the correct fees to pay and helps ensure accurate and timely submissions.

EFS-Web 1.2 allows e-Filers to authorize other charges to a deposit account when paying by credit card and enhances the other charges for deposit account. An e-Filer is required to choose deposit account and input authorized user's name.

## **Acknowledgement Receipts**

Registered e-Filers will be able to view twice as many acknowledgement receipts with the new release. e-Filers can now retrieve the last 40 acknowledgement receipts in "My Workplace."

### **Pre-Grant Publication**

When choosing to submit a Pre-Grant Publication (PGPub) submission under 37 CFR 1.211 to 1.221, registered filers are presented with a shortened list of document descriptions that are pertinent to their PGPub submission.

### **Link to ePAS**

On the Acknowledgement Receipt page, the enhanced link to the Electronic Patent Assignment System (ePAS) is available for filers. Accessing ePAS via this link allows certain data fields in ePAS to be pre-populated using information provided to EFS-Web and will save e-Filers' time.

### **Additional Enhancement for Registered e-Filers**

If registered e-Filers choose their Customer Number from the drop down box on the Application Data screen, the correspondence address will be displayed on the following screen. This allows registered e-Filers to verify the accuracy of the chosen Customer Number.

### **Questions?**

If you have questions regarding filing an electronic patent application via EFS-Web, please contact the Patent Electronic Business Center at **1**-**866-217-9197** (toll-free) or **571-272-4100** from 6 a.m. to 12 Midnight Eastern Time, Monday – Friday or send an e-mail to ebc@uspto.gov.

# **Training**

For more training opportunities, please visit http://www.uspto.gov/ebc/efs\_help.html or e-mail EFS.Training@uspto.gov.

### **EFS-Web Updates**

To receive updates and tips on EFS-Web, please register at http://uspto.websurveyor.net/mail/register.aspx.